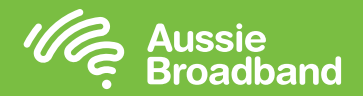

# **配置您的调制解调器/路由器**

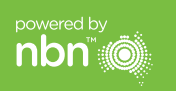

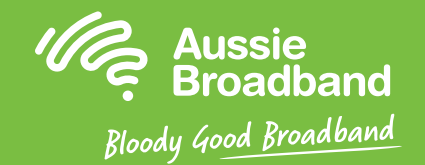

# **澳洲宽带nbn™**

### 固定无线自助安装指南

- 1. 打开网页浏览器。
- 2. 在地址栏输入192.168.20.1。
- 3. 会收到提示,要么进入安装向导,要么跳到主菜单。 请点击"No, skip to main menu",然后输入用户名和密码。 如果您的调制解调器/路由器已恢复出厂设置, 则用户名和密码都应该是"admin"。
- 4. 请点击屏幕左侧的"Internet"。
- 5. 请点击"Create New"。
- 6. 请在"Description"栏填写"Aussie Broadband"。 在"Internet Service"栏请选择"Ethernet WAN"。 在"Connection Type"栏请选择"Dynamic IP"。
- 7. 请点击"Apply"按钮。
- 8. 请点击"Apply/Save" 按钮。
- 9. 祝贺您,您现在就应该能访问互联网了(请参阅《澳洲宽带nbn™连接指南》的 第3页了解无线网络的更多信息)。

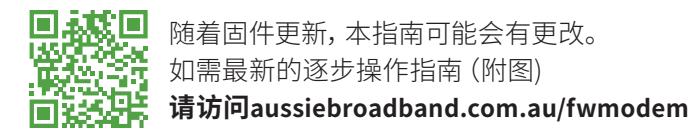

更多信息或技术支持请致电 1300 880 905 **aussiebroadband.com.au**

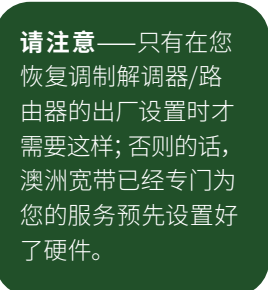

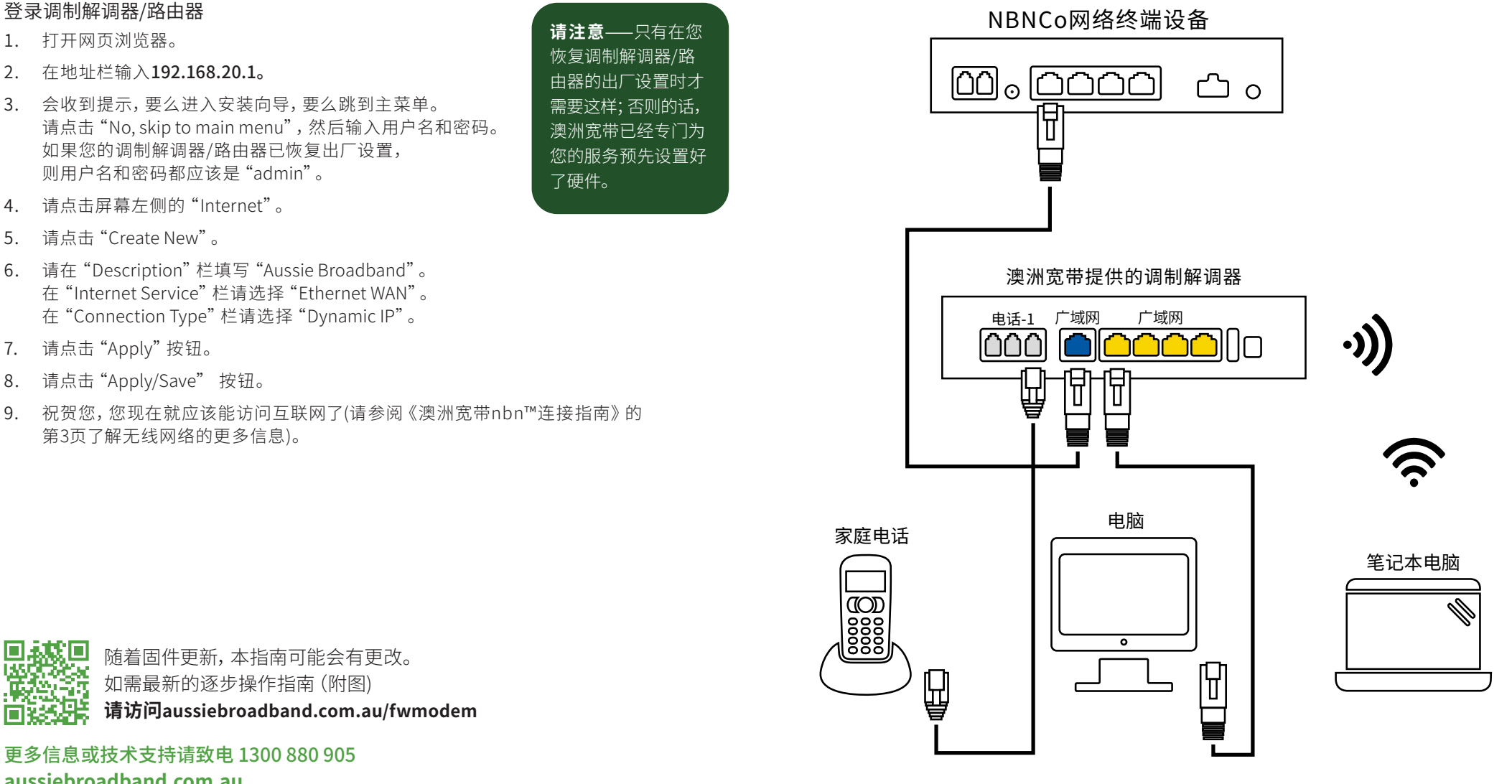

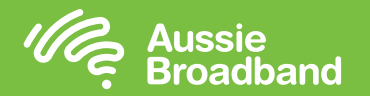

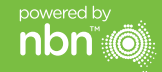

## **了解您的nbn™**

### 了解您的设备

现在nbn™已经安装了室外天线、墙面插座和nbn™连接盒。这些设备共同运作,让您 家连接上nbn™。

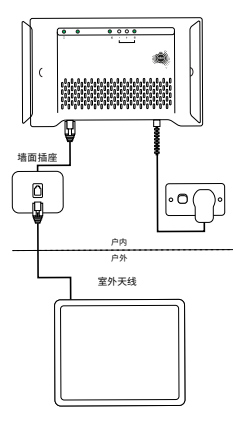

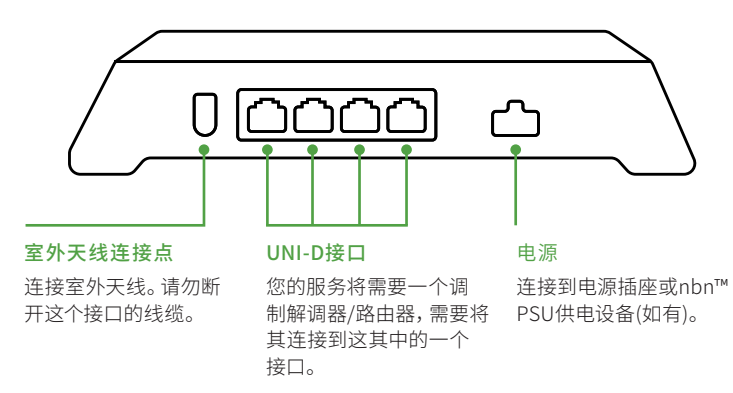

#### 室外天线

室外天线安装在特定的地方,以给您最佳信 号,所以重要的是,不要在天线前面放置任 何东西。

请不要移动、喷涂或任意更改nbn™设备, 包括nbn™接线盒和室外天线,以及连接到这 些设备的任何线缆。

### 您的nbn™连接盒想告诉您什么?

您的固定无线nbn™连接盒上有多个指示灯, 能帮助您了解您的连接状态。

您可以使用下一页的表格来确认您的nbn™ 固定无线服务是否有任何问题,以及您可以 采取什么行动来修复。

请确保观察指示灯一分钟左右,以确保指示 灯没有变化,然后记录下颜色和灯是否在闪 烁,以防您需要给我们打电话。

### **了解nbn™连接盒上指示灯的含义**

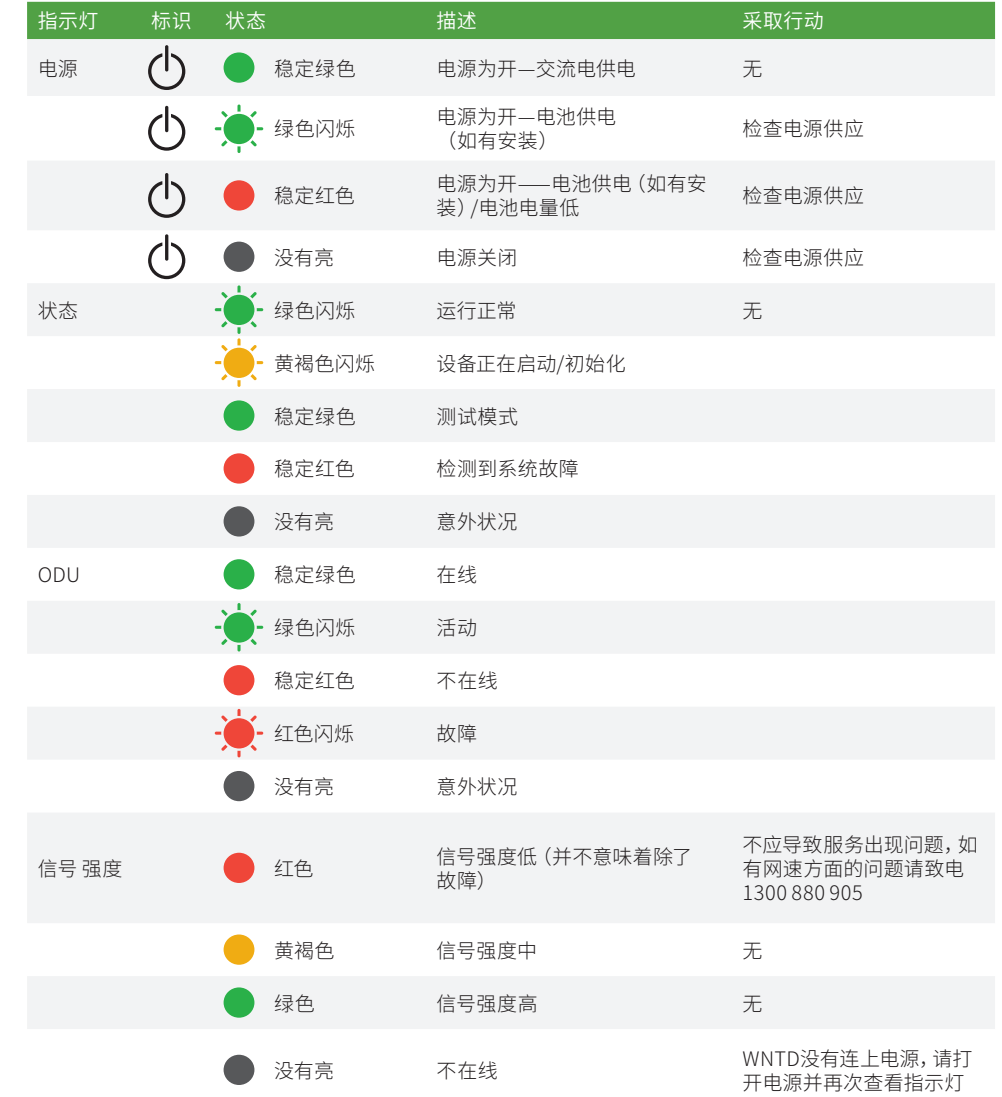